# **How to Complete a Separation Request Form**

#### *Before completing a Separation Form, please note:*

- If an employee is transferring within the Maryland Judiciary, a Separation Form should **NOT** be completed. That transfer process will be completed via the Recruitment Unit when processing the Hire/Transfer over to Employment Services.
- Before completing a Separation Request Form verify that the employee is actually separating employment with the Maryland Judiciary as a State paid employee (e.g. resigning to accept employment elsewhere, retirement, termination, or end of contract).

#### **To navigate to the Separation Request Form, please follow these breadcrumbs:**

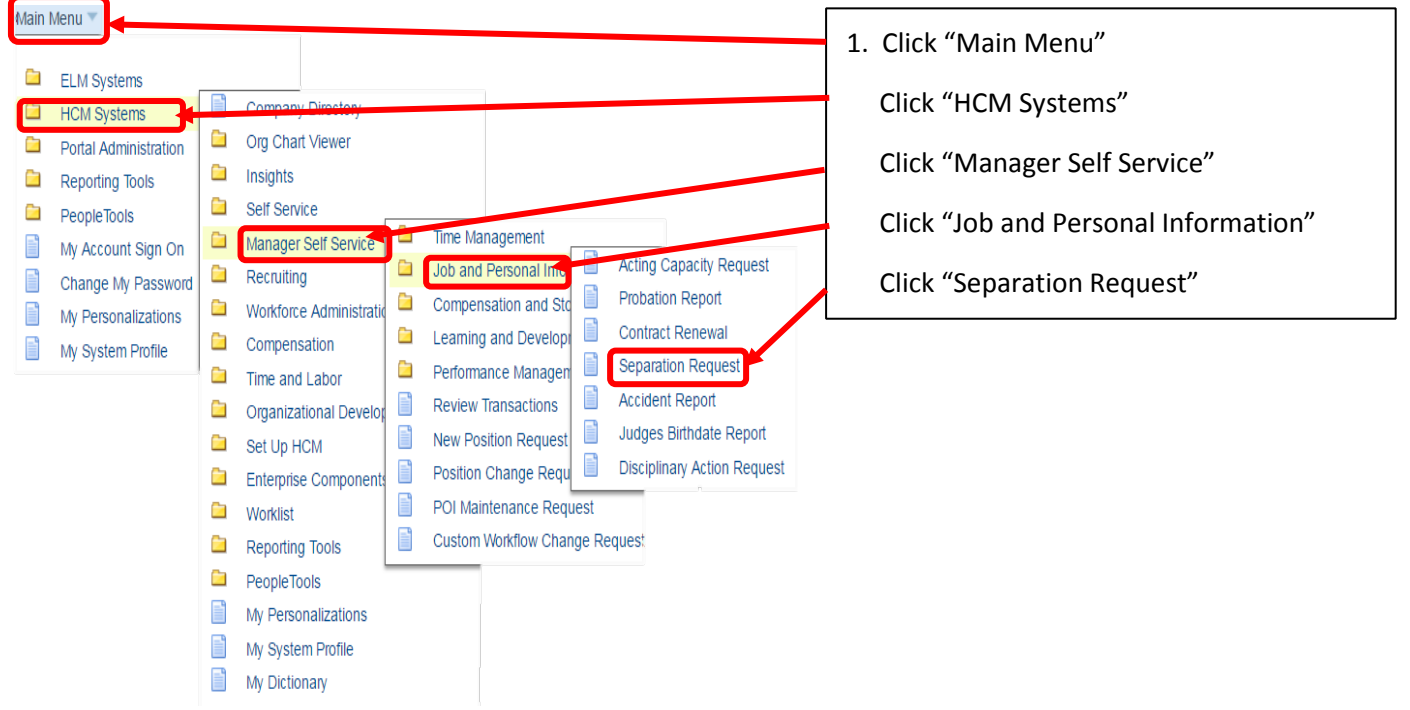

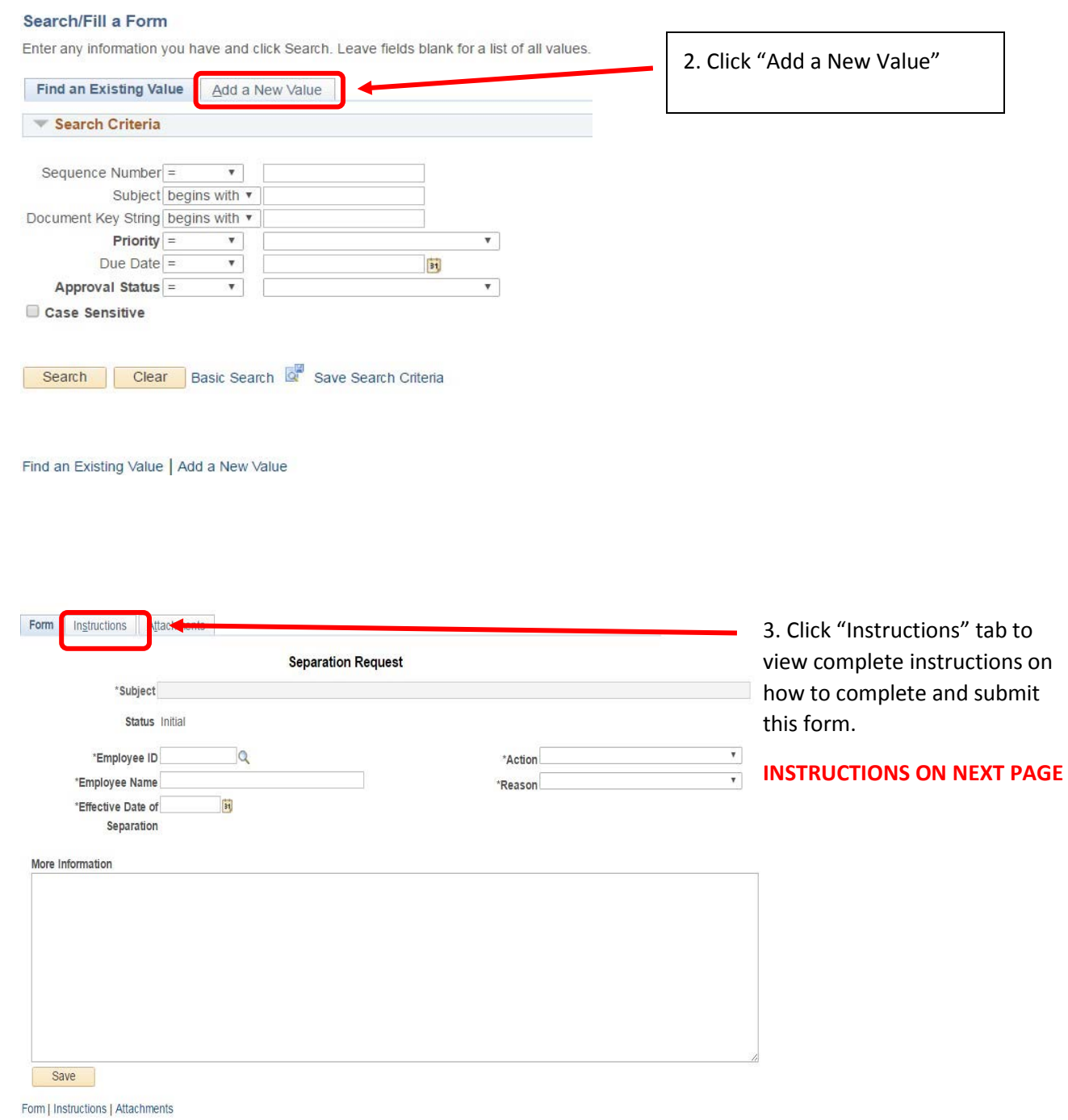

#### *Separation Request Instructions*

An employee must give at least two weeks prior notice of resignation in order to resign from the Judiciary in good standing. The Administrative Official can grant an exception based on unusual or extenuating circumstances.

#### **The following information is required in order to complete the Separation Request Form:**

- 1. **Employee ID:** Employee identification number.
- 2. **Effective Date of Separation:** The effective date of separation will be the day that the position becomes vacant.
- 3. **Action:** Type of Separation RET Retirement
	- TER Separation
- 4. **Reason:** Separation Reason
	- ABN Job Abandonment
	- CTR Contract Separation
	- DEA Death
	- DIS Disability
	- END End of Assignment
	- RES Resignation
	- RET Retirement
	- RIN Resigned Improper Notice
	- RLS Resigned in Lieu of Separation
	- TSA Transfer to State
	- FBW Failed to Begin Work
	- INV Separation Involuntary

### *Managers will initiate the Separation Request Form for direct reports using the Manager SelfService module.*

Select the Separation Request Form and enter the information listed below:

- 1. **Subject:** The system will default this information using the employee's name and work location once the employee id is selected. The subject line will help to track the transaction.
- 2. **Employee ID:** From list of Direct Reports
- 3. **Employee Name**: The employee name will default once the employee id is selected.
- 4. **Effective Date of Separation:** The effective date of separation will be the day that the position becomes vacant.
- 5. **Action:** Select the action from the list provided
- 6. **Reason:** Select the reason from the list provided 7. **More Information:** Enter additional comments 8. Attach resignation letter.
- 9. Click Submit

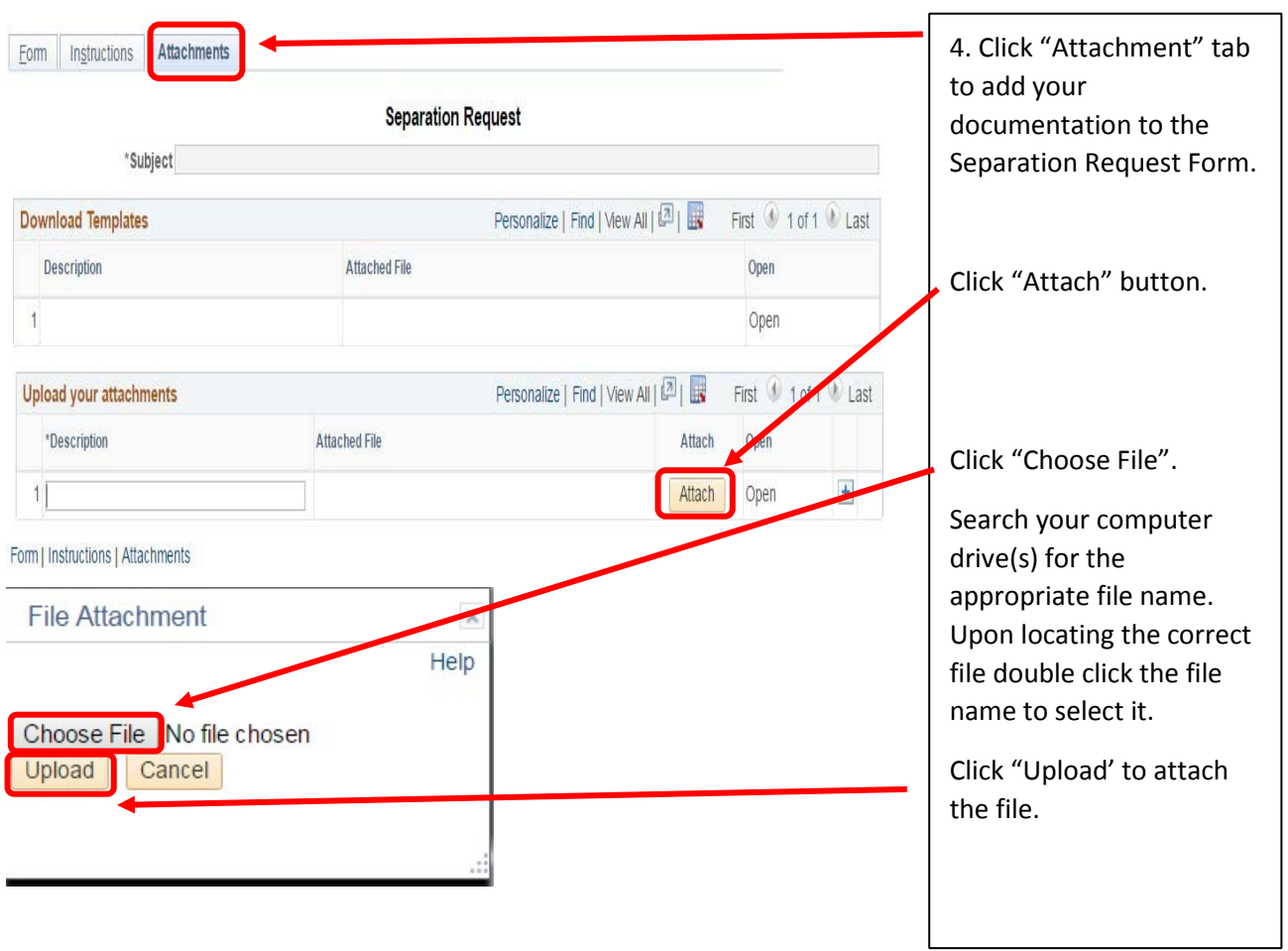

5

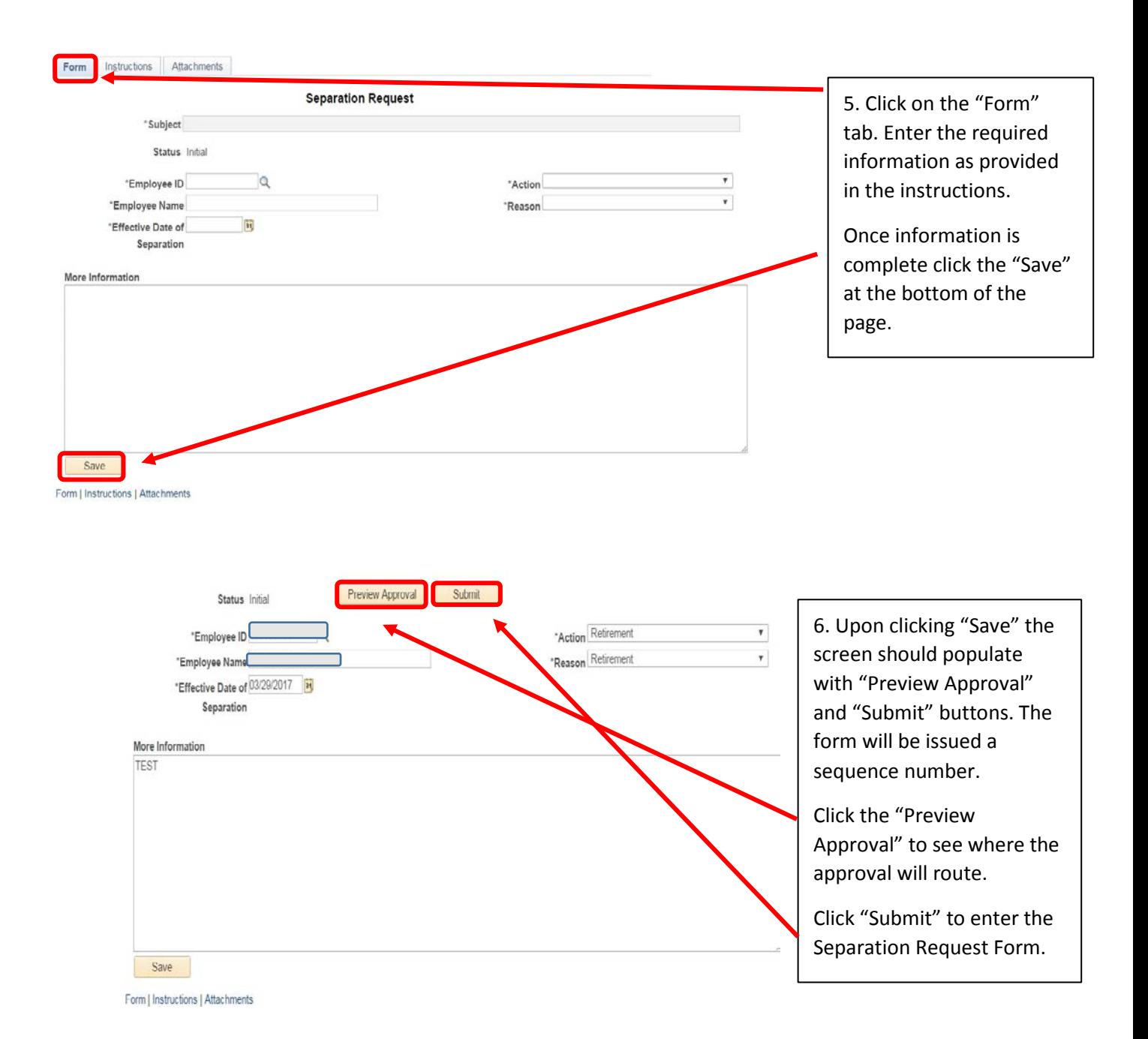

#### *Upon completion of a Separation Form, please note:*

- Voluntary Separations will be routed directly to Employee Services Generalist for processing.
- Involuntary Separations require approval and will be routed to the Employee Relations Officer.

## **How to Complete a Separation Request Form**  6

Revised March 29, 2017